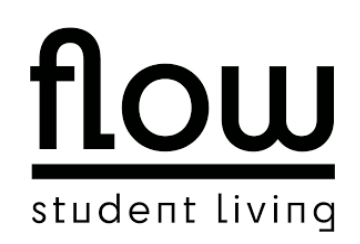

# **Anleitung Drucker (Standard-Paket)**

Lieber Mieter\*innen,

es gibt zwei unterschiedliche Ansätze, den Drucker zu verwenden.

Der erste Ansatz funktioniert über einen Online-Login und bietet die Möglichkeit, A4-Formate als PDF-Datei in Farbe und Schwarz/Weiß zu drucken.

Der zweite Ansatz funktioniert über einen Treiber (Mobility Print). Damit könnt ihr auch direkt aus einem Schreibprogramm (z.B. Microsoft Word) einen Druckauftrag erteilen und ebenfalls A3-Formate in Farbe und Schwarz/Weiß drucken.

Um den Drucker verwenden zu können, nutzt bitte den folgenden Link:

http://www.cashless-pv.de:9191/user

Dort meldet ihr euch mit eurer E-Mail-Adresse und bei der ersten Anmeldung mit folgendem Passwort an: *password* 

Nach dem Einloggen solltet ihr unter "Daten ändern" euer Passwort ändern.

## **1. Druckauftrag über Online-Login aufgeben**

Um einen Druckauftrag aufzugeben, wählt ihr zunächst den Reiter "Online-Druck". Dann wählt ihr "Druckauftrag aufgeben". Bitte achtet darauf, dass ihr das Dokument als PDF hochladet.

### Abbildung 1:

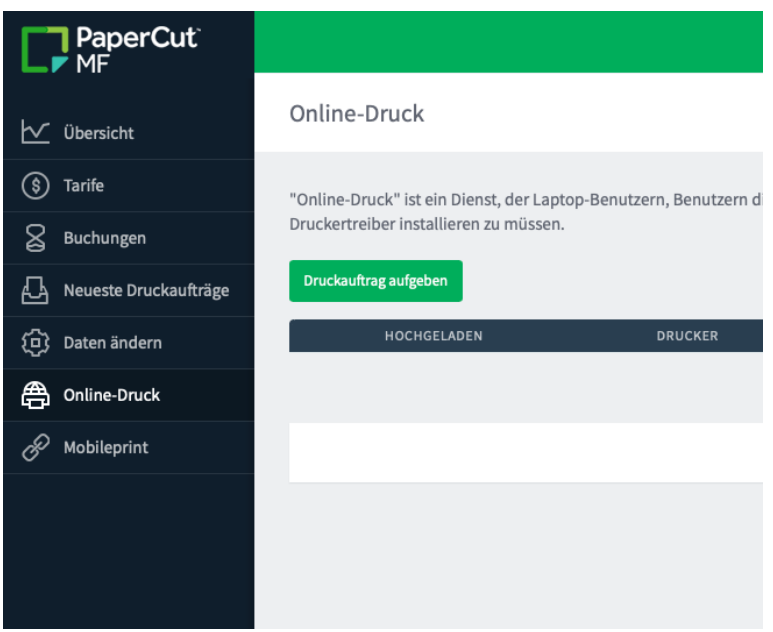

# **2 Drucken über Treiber (Mobility Print)**

Über den Reiter "Mobileprint" könnt ihr euch den passenden Druckertreiber für euer Betriebssystem herunterladen.

Abbildung 2:

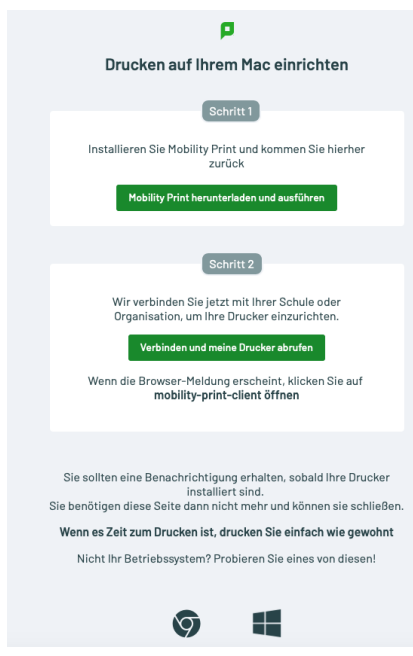

Nachdem ihr den Treiber installiert habt, wird euch der Drucker angezeigt und ihr könnt Druckaufträge erteilen. Dabei werdet ihr aufgefordert, euch einzuloggen. Verwendet dazu die gleichen Login-Daten.

#### **Druckvorgang auslösen**

Den Druckauftrag könnt ihr anschließend am Drucker im Gemeinschaftsraum in Haus 1 (Industrial) auslösen, indem ihr den Transponder an das vorgesehene Lesefeld (Abbildung 3) am Drucker haltet.

Abbildung 3:

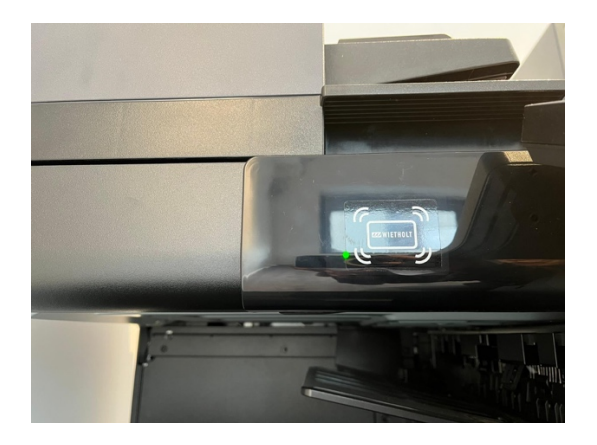

#### **Kopierfunktion**

Am Drucker können auch Kopien angefertigt werden. Meldet euch dazu mit eurem Transponder an. Anschließend klickt ihr auf dem Display des Druckers auf "Gerätefunktionen" und wählt die gewünschten Einstellungen. Bitte denkt anschließen daran, euch abzumelden.

#### **Preise**

#### Es gelten folgende Preise:

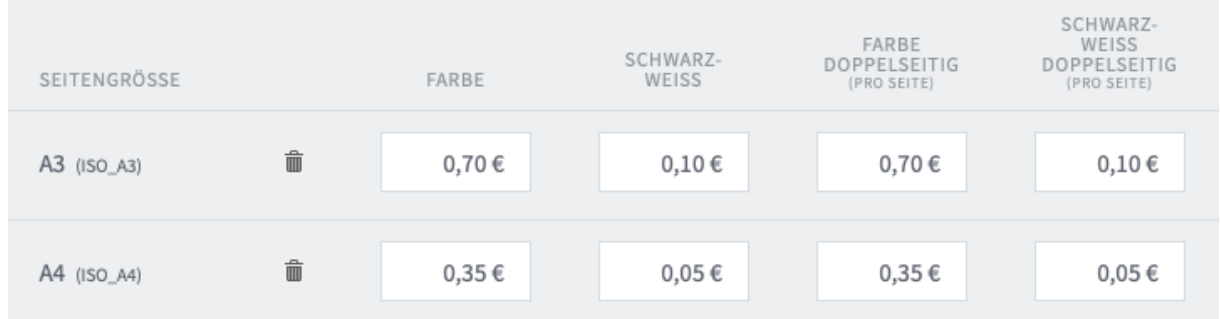

#### **Viele Grüße**

**Euer Flow-Team**